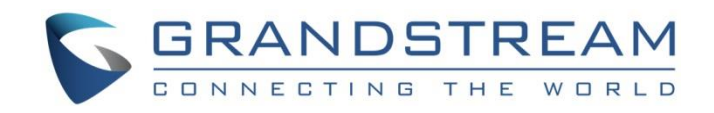

# Grandstream Networks, Inc.

UCM6xxx Series IP PBX

## **Voice Prompt Customization Guide**

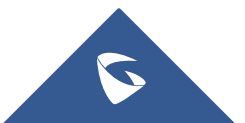

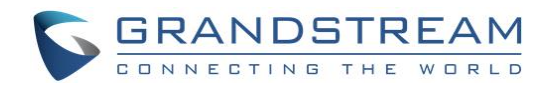

## **Table of Contents**

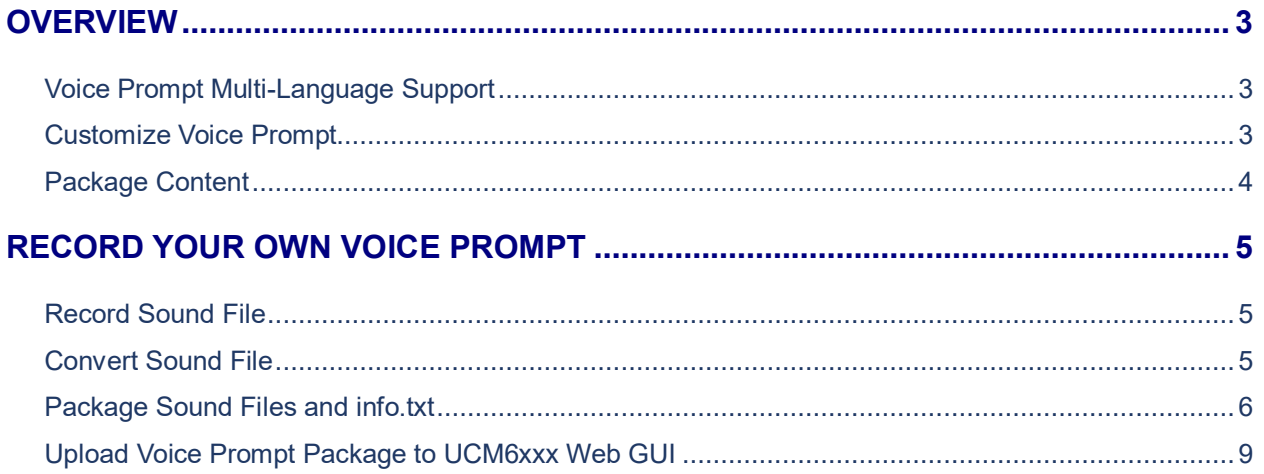

## **Table of Figures**

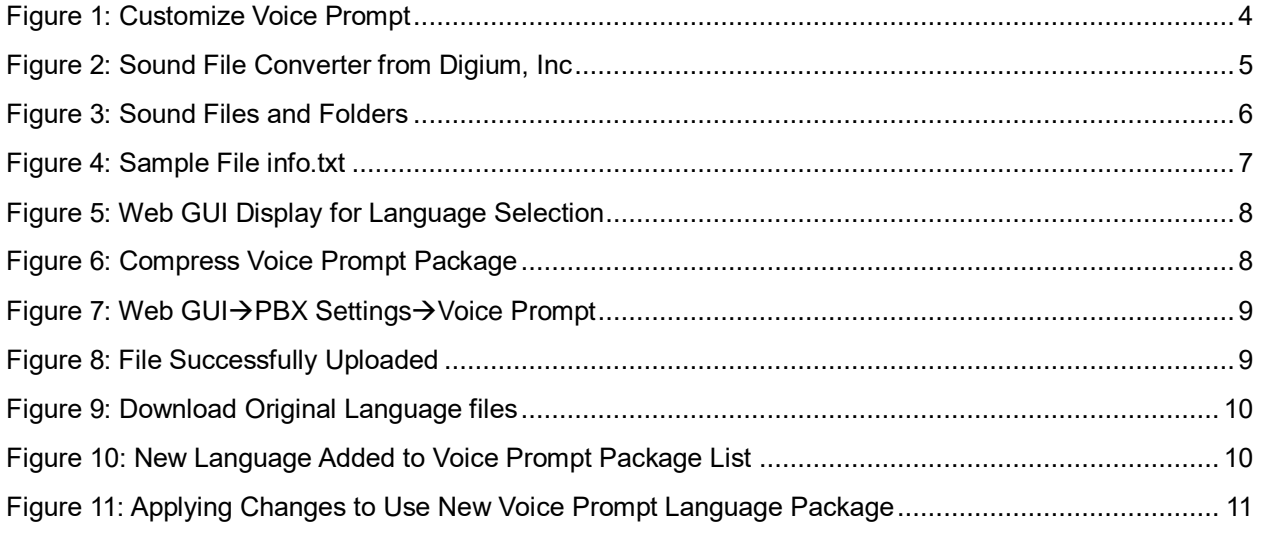

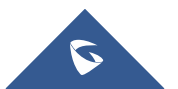

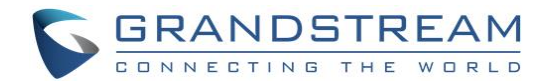

### <span id="page-2-0"></span>**OVERVIEW**

### <span id="page-2-1"></span>**Voice Prompt Multi-Language Support**

The UCM6xxx series IP PBX appliance supports system voice prompt in multiple languages. There are 17 languages currently provided and maintained by the UCM6xxx series.

- English and Chinese are built in with the firmware.
- The other languages can be downloaded and directly installed to the PBX.
- All the languages can be upgraded on the PBX.

The supported languages are:

British English Deutsch English Español Español(Català) Español(Españo) Eλληνικά Français Italiano **Nederlands** Polski Português Pу́сский Svenska Türkçe עברית العربية 中文

## **Note:**

- The English and Chinese voice prompt are embedded in the UCM6xxx series firmware by default. Users cannot delete it by themselves.
- The UCM6xxx refers to UCM62xx, UCM6510, UCM630x and UCM630xA series.

### <span id="page-2-2"></span>**Customize Voice Prompt**

Besides the multi-language voice prompt support built-in with the firmware, the voice prompt can also be customized into other languages or modified to replace the current ones. In order to do this, users will need record the voice prompt in correct format, properly package the audio files and then upload to the PBX web GUI. Once the language package is uploaded successfully, users will be able to select the language to be used for the voice prompt.

The following figure shows the process to customize voice prompt using recorded sound files.

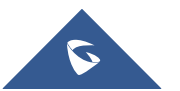

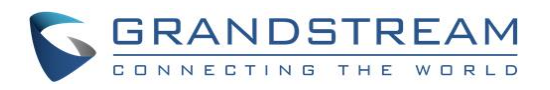

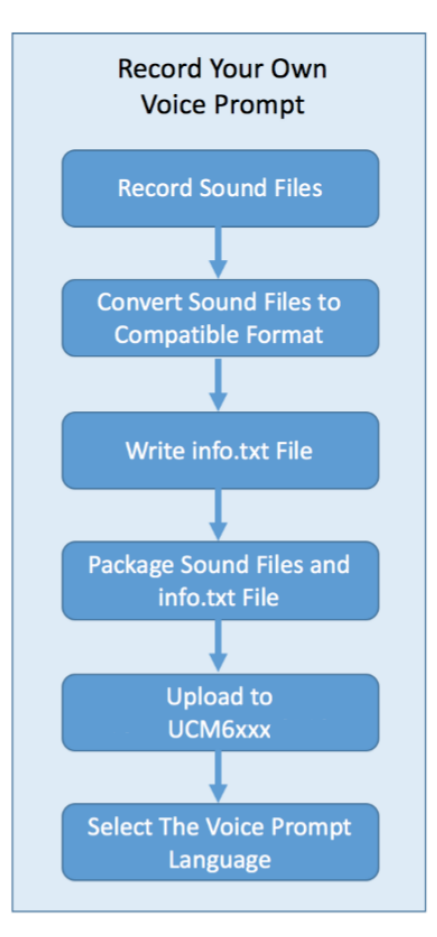

**Figure 1: Customize Voice Prompt**

### <span id="page-3-1"></span><span id="page-3-0"></span>**Package Content**

The UCM6xxx series Voice Prompt Customization Package contains the following items:

- **ucm\_voice\_prompt\_customization\_guide.pdf** This document describes the process to customize voice prompt for UCM6xxx series from preparing recorded audio file to uploading the package.
- **ucm\_voice\_prompt\_list.xlsx** This excel file lists all the English voice prompt file name and voice prompt text for self-recording or translating purpose.
- **ucm\_voice\_prompt\_file\_list\_readme.txt** This is a readme file for the ucm voice prompt list.xlsx.
- **info.txt**

This is a sample info.txt file in correct format for package uploading. It is recommended to directly use this file with your modified text. Please keep the format and the number of lines in this sample as it is when modifying the txt file.

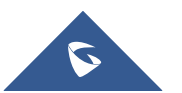

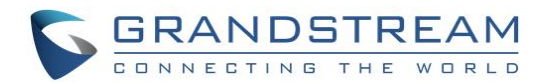

### <span id="page-4-0"></span>**RECORD YOUR OWN VOICE PROMPT**

This section describes how to prepare your own voice prompt file, convert it to compatible format, package the language files and then upload to the UCM6xxx series.

### <span id="page-4-1"></span>**Record Sound File**

- 1. In the provided voice prompt package, find the Excel file *ucm\_voice\_prompt\_list.xlsx*. It contains the voice prompt text for all the English sound files used on the UCM6xxx series. Please refer to the *ucm* voice prompt file list readme.txt for more information about the list.
- 2. Record the voice prompt according to the voice prompt text information. Users could choose their own recording software or tools as preferred. Please follow the instructions below regarding the correct file name and format to make sure the recorded file can be accepted and played by the UCM6xxx series.
	- The recorded file name must be consistent with the name defined for the voice prompt text in *ucm\_voice\_prompt\_list.xlsx*.
	- It is recommended to record the sound file in .wav format (16bit 48,000Hz) or any other down sampled codec (such as 16bit/8,000Hz wav, u/a law, vox, MP3, G-711, and etc).

### <span id="page-4-2"></span>**Convert Sound File**

Usually, the recorded sound file cannot be directly used by the UCM6xxx series. Users would need convert the sound file to make it compatible with the PBX system before uploading, using audio processing software tools. The recommended format for the compatible sound file format is 8KHz Wav, GSM, Signed Linear, G.729 or uncompressed alaw/ulaw. For example, the following online converter provided by Digium, Inc can be used to convert the sound file[: http://my.digium.com/en/products/ivr/audio-converter/](http://my.digium.com/en/products/ivr/audio-converter/)

**Note:** Scroll down to the bottom of the page to see the converter options.

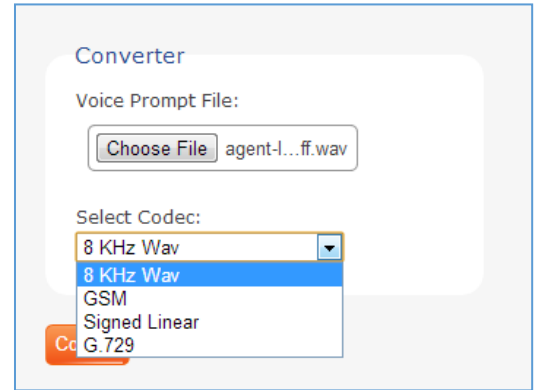

**Figure 2: Sound File Converter from Digium, Inc**

<span id="page-4-3"></span>Once the file is converted successfully, download and save it to your PC. Then rename it to be consistent with the name defined in *ucm\_voice\_prompt\_list.xlsx*. Once done, put it into the sound file folder.

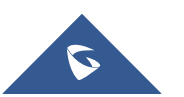

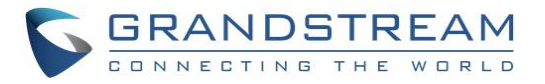

**Note:**

 We recommend using GSM format sound file for uploading as the file size is usually smaller than the other compatible format.

### <span id="page-5-0"></span>**Package Sound Files and info.txt**

1. All the converted sound files and folders should be put together under the same directory. For example, all the following files and folders are put into a folder called "*es\_new*".

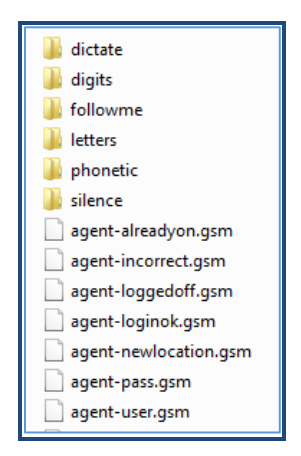

**Figure 3: Sound Files and Folders**

<span id="page-5-1"></span>The sound file folder needs to be named with specific prefix for each supported language. Please see those languages listed in the following table.

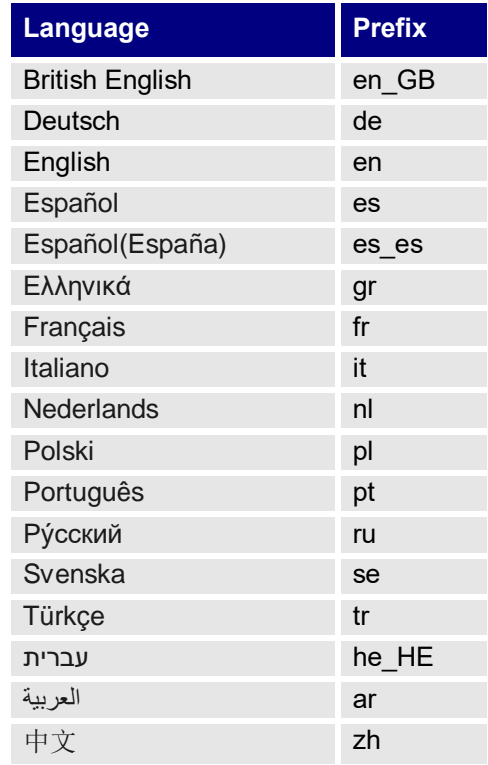

#### **Table 1: Voice Prompt Folder Naming Prefix Rule**

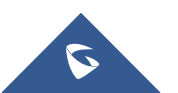

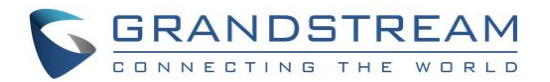

This is to ensure the pre-defined grammar/syntax in the software side for each language can be applied. Otherwise, some of the voice prompts (usually related to date, number and etc) might not be played with correct syntax.

The prefix naming rule works this way:

- If you would like to customize only a few prompts for a specific language, please name the folder starting with the prefix. For example, a new Spanish voice prompt folder should be named as "es xxx" where "es" is the prefix and "xxx" is any string if you would like to use for identification purpose. In this case, the customized prompt will be played as the file you uploaded, and the rest of the prompts will be played in that language as defined in prefix, i.e., Spanish in this example.
- If the folder is named as *"es"* only, the original complete Spanish voice prompt package will be replaced. The system would expect the uploaded package to have complete voice prompt files. For any missing files that this Spanish package doesn't have, it will be played in English instead.
- Customized language prompt folder will be played first. For example, if **"welcome.gsm"** file is upload in the new prompt folder, UCM6xxx will firstly search in the "es xxx" folder. If the file cannot be found, it will search original *"es"* folder. If none of the folders have the **"welcome.gsm"** file, the English prompt will be played.
- If the file name is not using the pre-defined prefix/string or the language you would like to use is not listed in the table, the voice prompt can still be played and it will be played with the English grammar/syntax.
- 2. Open the sample *info.txt* file and put your language name in there with correct format (2 lines, Encode UTF-8, UNIX). The purpose of the info.txt is to provide the displayed name for the language selection on the UCM6xxx series web GUI.
	- The content of the txt file is the language name to be displayed on the web GUI for users to select once the language package is uploaded to the UCM6xxx. Please do not include any extra text information except the display name. The following picture shows the content of the sample *info.txt* file using Notepad++. Link for Notepad++[: http://notepad-plus-plus.org/](http://notepad-plus-plus.org/)

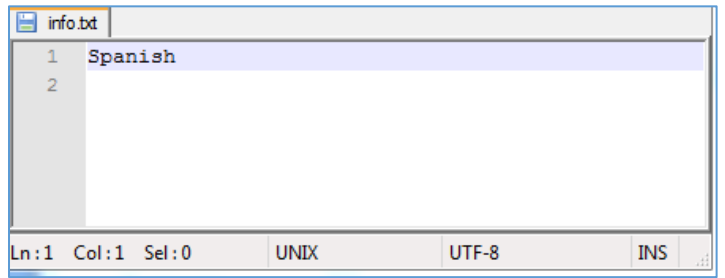

**Figure 4: Sample File info.txt**

<span id="page-6-0"></span>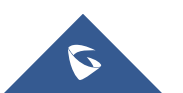

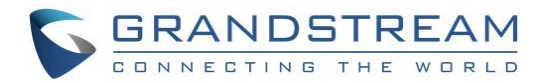

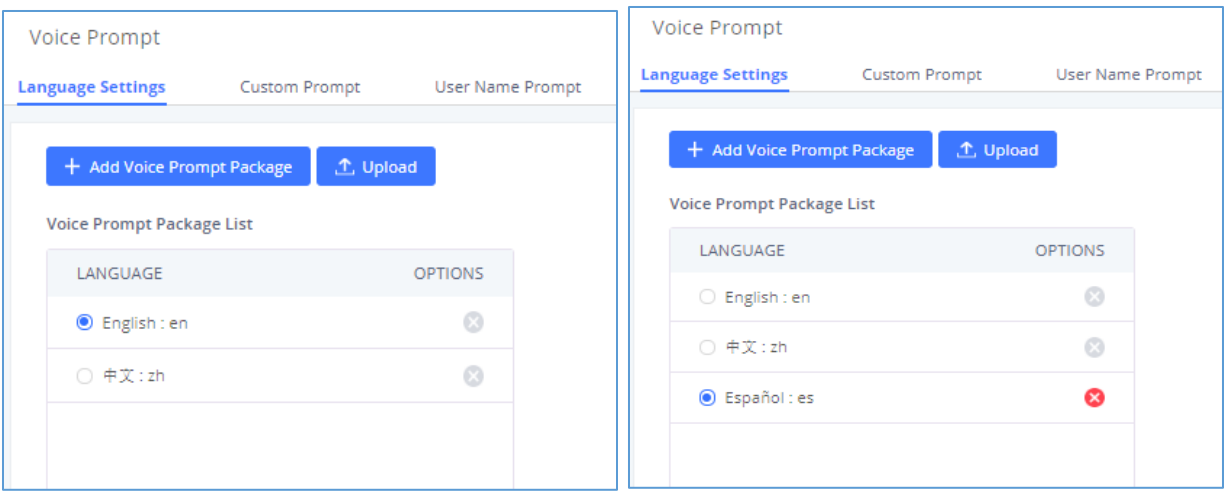

#### **Figure 5: Web GUI Display for Language Selection**

<span id="page-7-0"></span>3. Put the *info.txt* file and the voice prompt folder (folder "*es\_new*" in the example) into the same directory. Then compress them together into one single package.

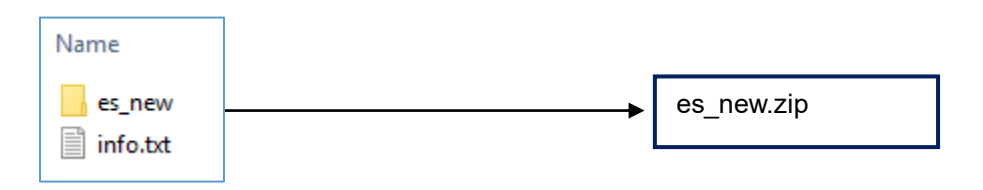

**Figure 6: Compress Voice Prompt Package**

<span id="page-7-1"></span>Please make sure *info.txt* and folder "es new" are directly under es new.zip. The package structure should be as below. Otherwise, the UCM6xxx will consider the package invalid.

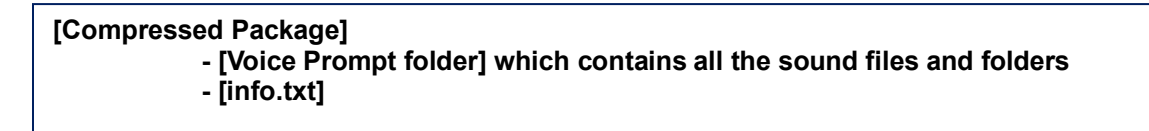

- The supported package format are tar.bz2, tar.gz, tar.Z, tgz, tar, bz2, zip, and gz.
- The supported package size is under 20M after compressing.

### **Note:**

Starting from 1.0.18.12, the voice prompt folders names shouldn't be longer than 4 characters after the language abbreviation (e.g. es\_, en\_,fr\_,etc) otherwise the file will not be read properly, and the English prompts will be played instead.

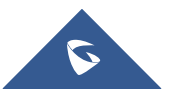

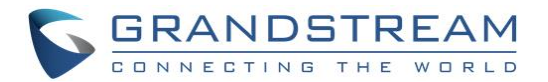

### <span id="page-8-0"></span>**Upload Voice Prompt Package to UCM6xxx Web GUI**

1. From your PC's web browser, log into the UCM6xxx web GUI as admin and go to **PBX Settings Voice Prompt**.

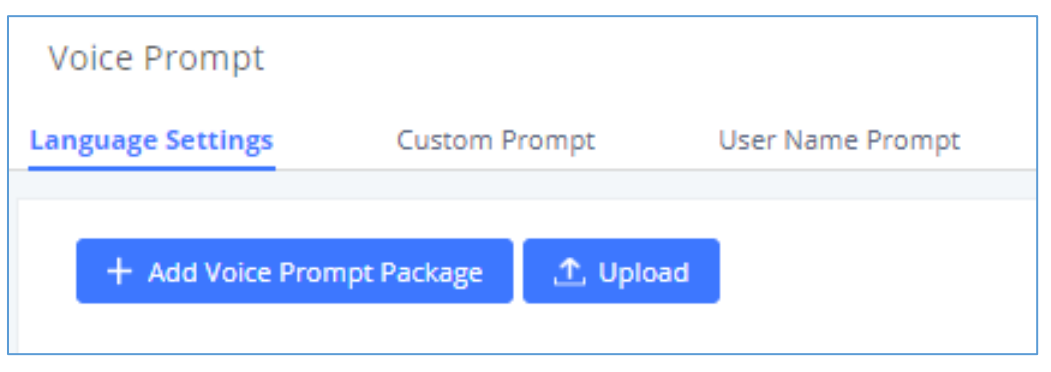

**Figure 7: Web GUIPBX SettingsVoice Prompt**

- <span id="page-8-1"></span>2. Click on "Upload" and select the compressed language package from your local PC.
- 3. Once successfully uploaded, the new uploaded language will be added to the Voice Prompt Package List.

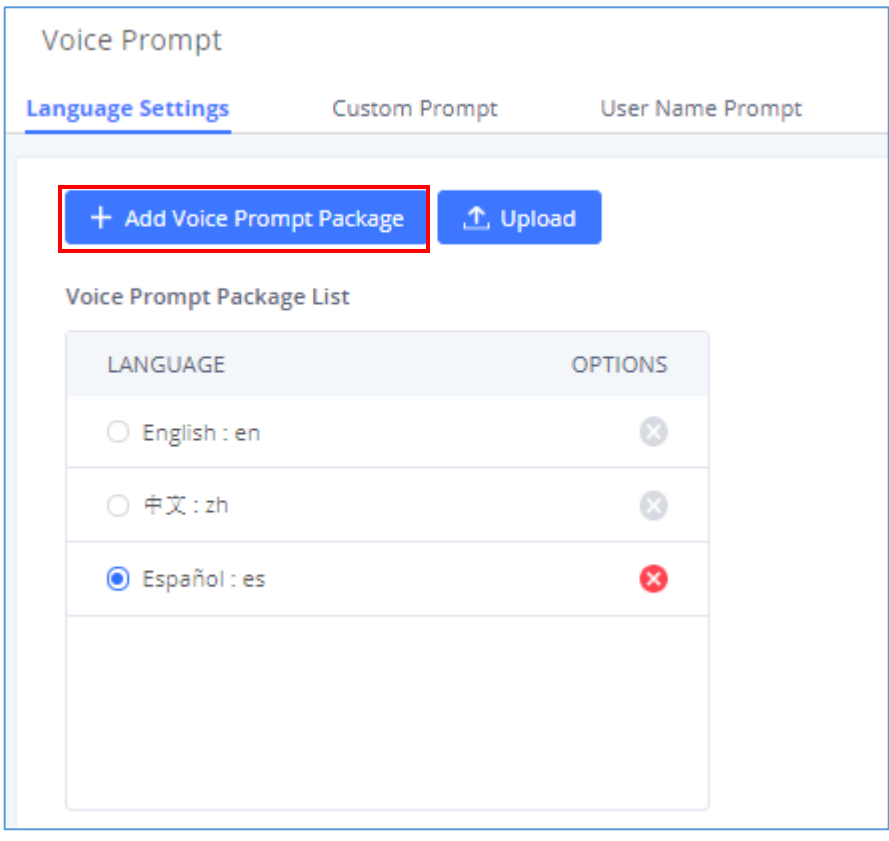

**Figure 8: File Successfully Uploaded**

<span id="page-8-2"></span>4. Please click "Add Voice Prompt Package" to download the original Spanish Language in pop-out window. By doing this you can use default Spanish voice prompt files which are not included in your uploaded package.

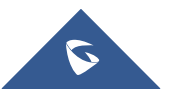

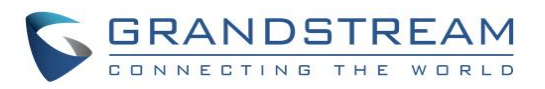

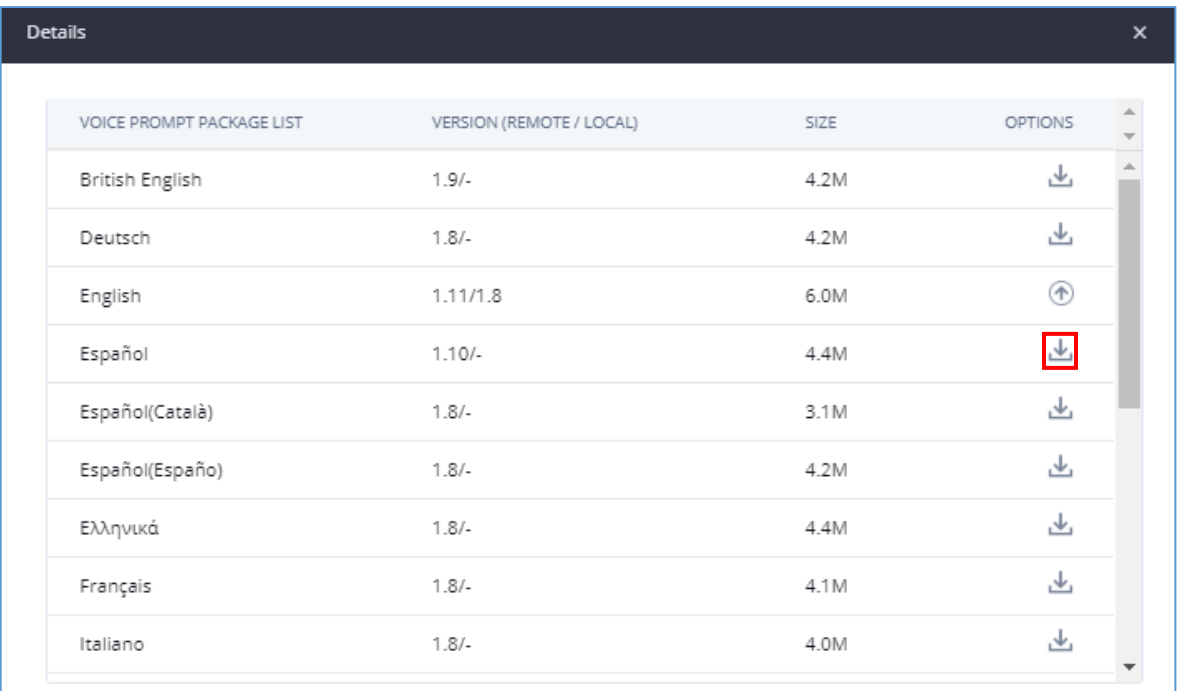

#### **Figure 9: Download Original Language files**

<span id="page-9-0"></span>5. Select your customized language in the Voice Prompt Package List. See figure below. Then click on "Save".

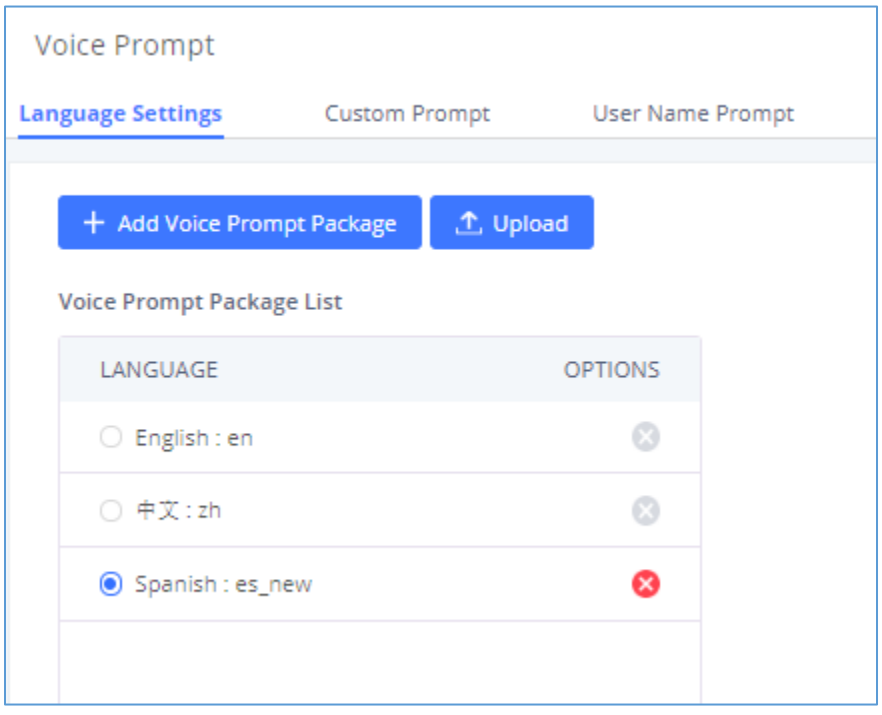

**Figure 10: New Language Added to Voice Prompt Package List**

<span id="page-9-1"></span>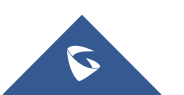

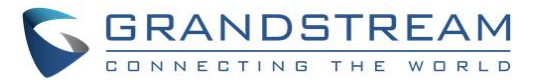

6. Click on "Apply Changes" on the upper right of the web page to take effect.

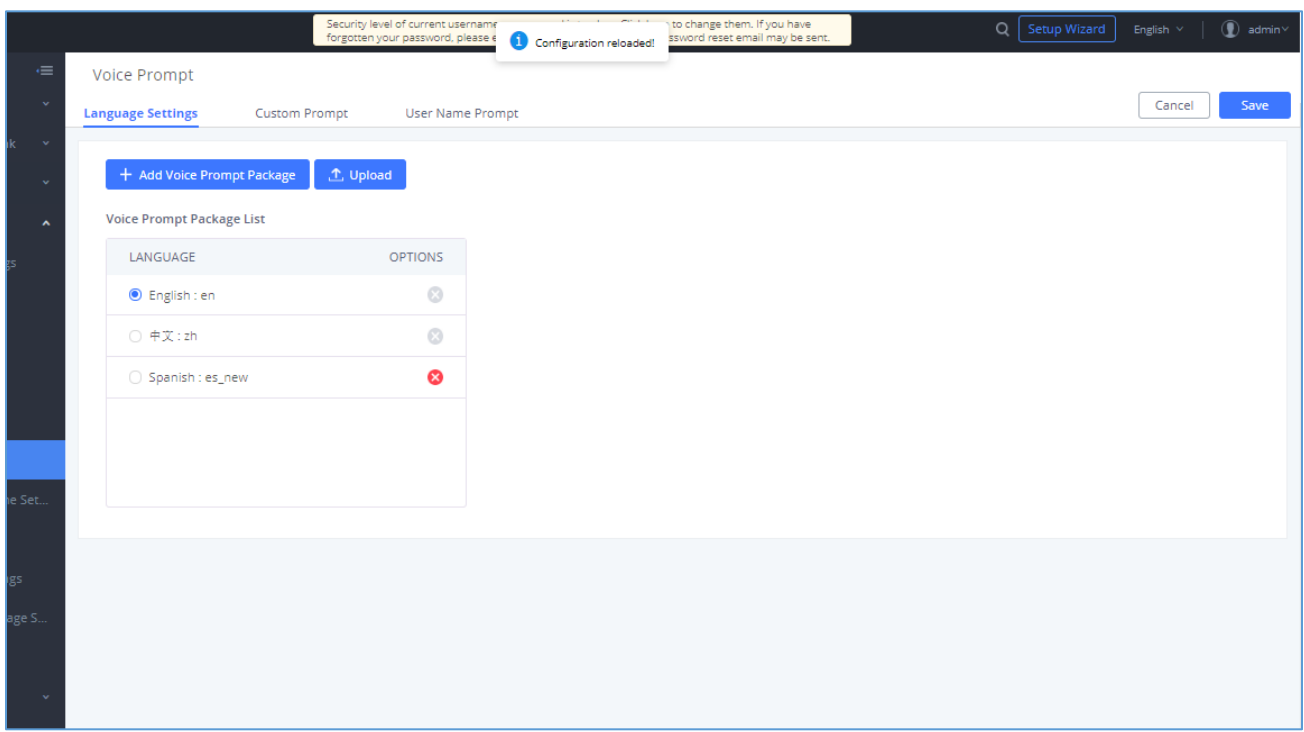

**Figure 11: Applying Changes to Use New Voice Prompt Language Package**

<span id="page-10-0"></span>The customized voice prompt package is now ready to be used on the UCM6xxx.

\* *Asterisk is a Registered Trademark of Digium, Inc.*

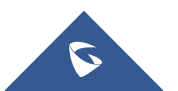